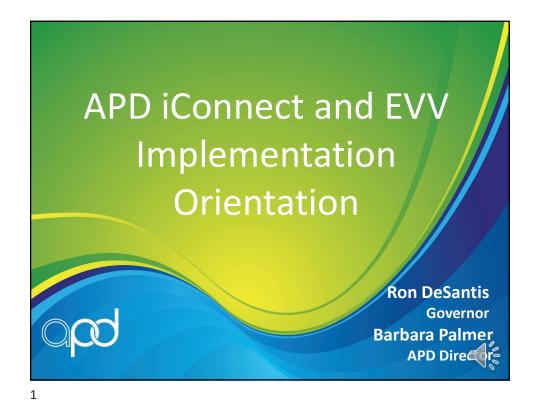

# **Dispelling Myths**

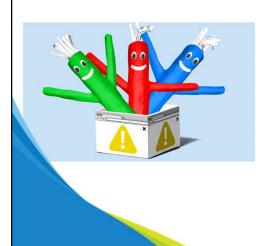

- There is no change to how providers will submit claims or billing
- Continue to bill via the FMMIS portal

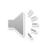

#### Non-iBudget EVV

- On 11/24/2020 Florida Medicaid Web Portal issued an alert announcing the 12/4/2020 EVV deadline
  - This is not for APD iConnect
  - This is for Medicaid Managed Care
- Providers who serve consumers on CDC+ will use the CDC+ EVV system
  - Providers who serve both CDC+ and iBudget
     Waiver consumers will work in two EVV systems

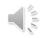

3

#### Implementation Schedule Update

- Launched two pilot groups in APD iConnect in October
- These pilot providers will begin using the APD iConnect EVV mobile site in December 2020
- Effective 12/8/2020, APD will being phasing in the remaining providers of Respite and Personal Supports

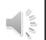

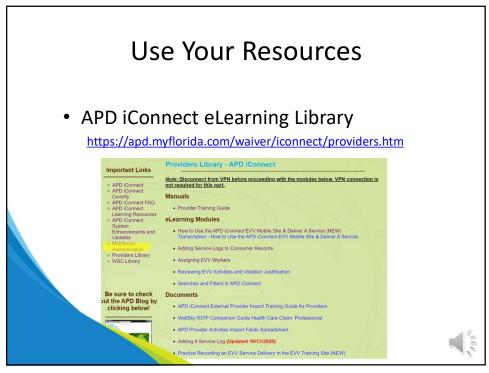

5

### Your ID PASS Registration

• Example of the email you will receive

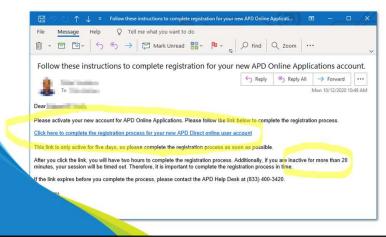

#### Using ID PASS to Request Employee Access to APD iConnect

- Agency Providers only
- When requesting access for EVV workers,
  - Select Service Provider Worker as the role
  - Select access to <u>iConnect main application</u>
     and <u>EVV mobile site</u>

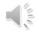

7

#### Your ID PASS Registration

• Example of the email you will receive

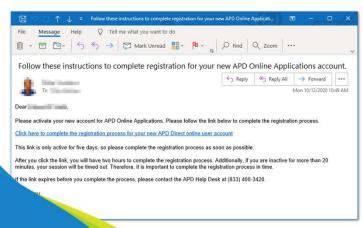

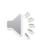

### **Equipment Needs**

- For access to APD iConnect
  - Device with internet access and a browser
- For access to APD iConnect EVV mobile site
  - Mobile device with internet access and a browser
  - GPS location tracking enabled

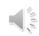

9

#### **Equipment Needs**

All equipment must meet the minimum system requirements

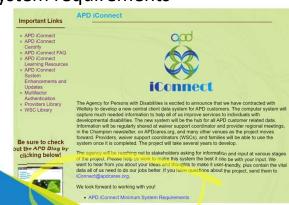

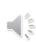

#### **Training Provider Employees**

- The APD iConnect Provider Library contains training material that providers can use to train their staff
  - Videos
  - Documents
  - Self-Paced Webinars

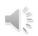

11

# Employee Training Recommended Order of Modules

- APD iConnect Learning Resources page
  - 1. APD iConnect Basics Video
  - 2. Overview of Consumer Central Record Video
- Providers Library page
  - 1. Searches and Filters in APD iConnect Video
  - 2. Adding a Service Log Video
    - a) Has a companion document
  - 3. How to Use the APD iConnect EVV Mobile Site and Deliver a Service
    - a) Has a companion document

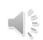

#### **Training Provider Employees**

- For office staff who will coordinate EVV activities, focus on these additional modules
  - Assigning EVV Workers Video
  - Reviewing EVV Activities and Violation Justification Video
  - Creating a Manual EVV Activity Video

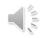

13

## **Training Provider Employees**

 Providers can request reactivation of their training accounts to share with their respite and personal supports staff

iConnect@apdcares.org

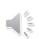

#### **FAQs**

- Please be sure to review the FAQs on the APD iConnect web page before sending inquiries
- Most of the questions APD receives daily have been asked before
  - How to record services provided in 1:2 or 1:3 ratio
  - When to start and stop a delivery

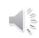

15

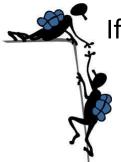

### If You Get Stuck

 If you have questions, get stuck, or need assistance, contact the APD iConnect Support Desk

1-800-353-5168

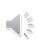

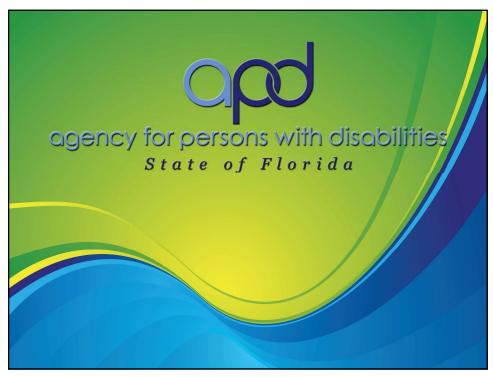